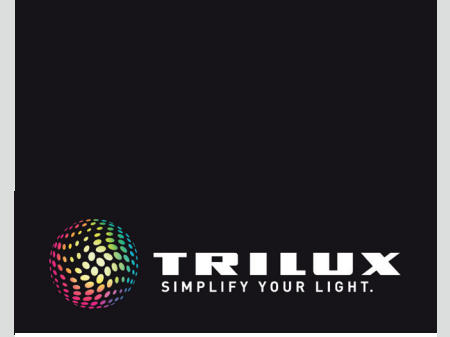

**MANUAL DEL SISTEMA** 

LIVELINK DR CONNECT

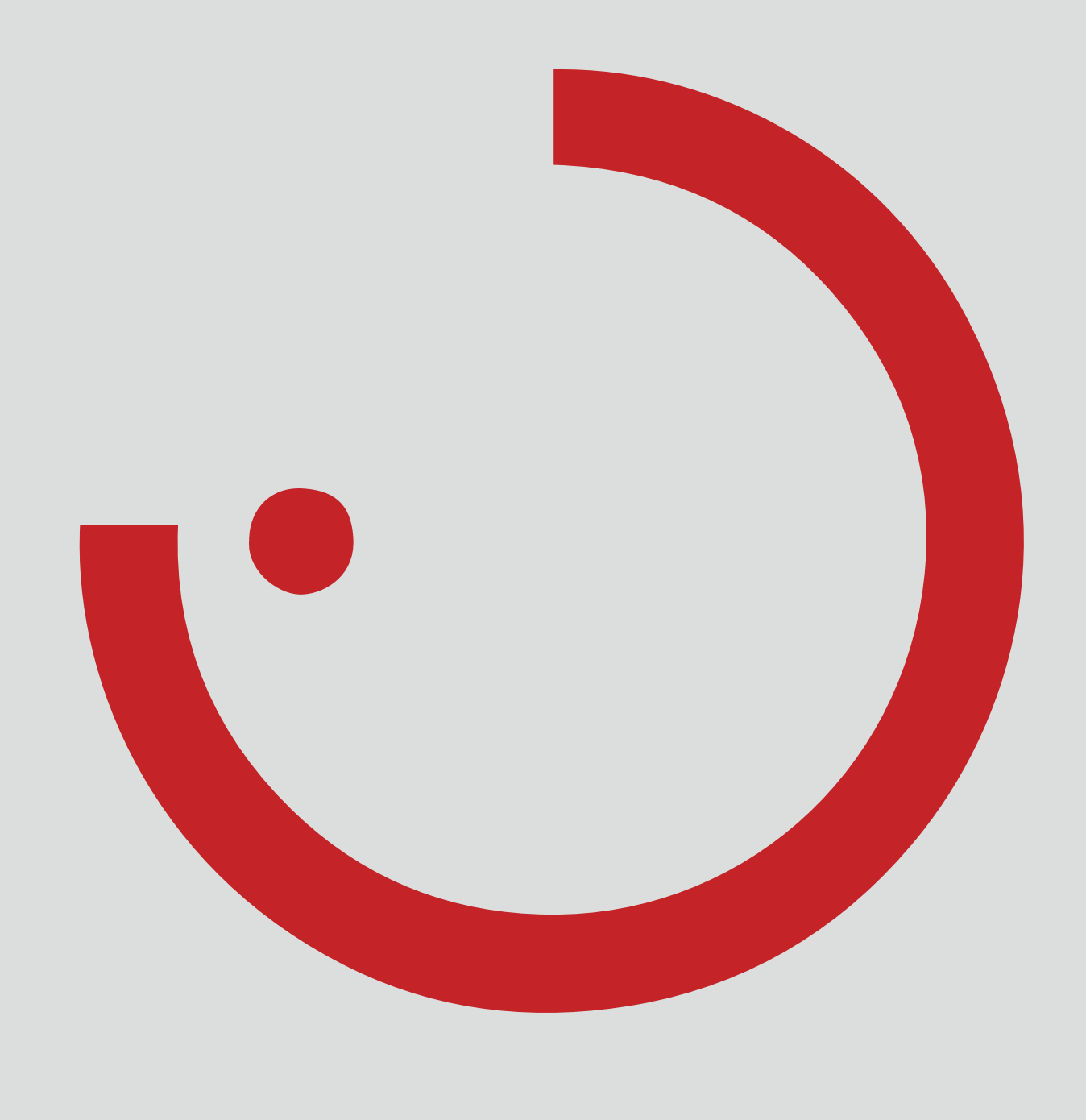

# ÍNDICE

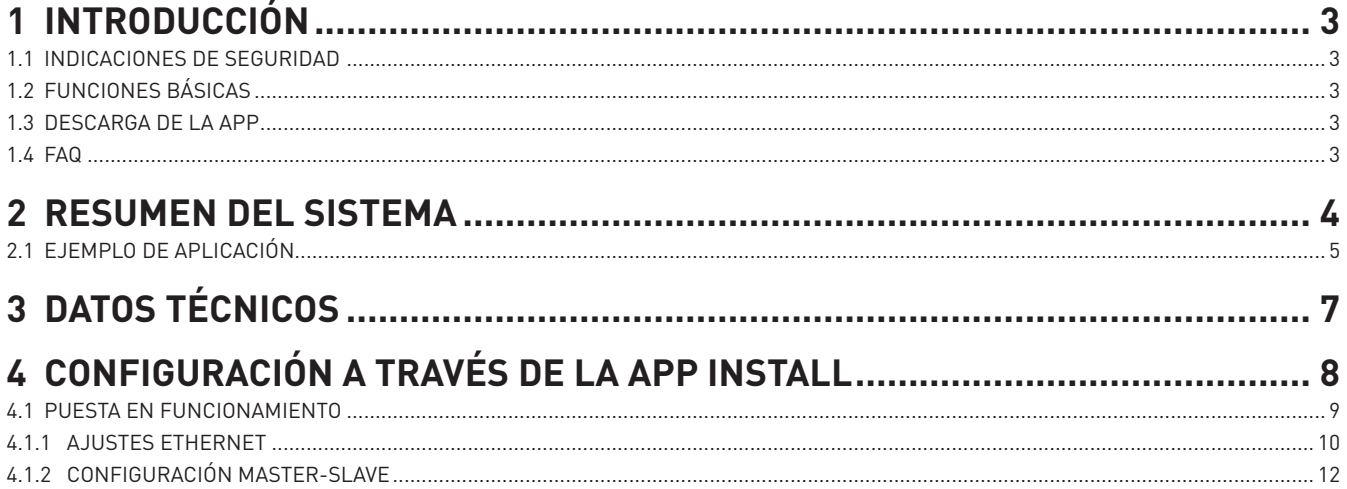

# **1 INTRODUCCIÓN 1.1 INDICACIONES DE SEGURIDAD**

**La puesta en funcionamiento (del sistema eléctrico) debe ser realizada por parte de un electricista cualificado.**

- Los trabajos en los equipos eléctricos solamente deben realizarse cuando estos estén sin tensión eléctrica.
- Deben cumplirse las prescripciones vigentes en materia de seguridad y de prevención de accidentes.
- Para el montaje también tenga en cuenta los pasos correspon-

# **1.2 FUNCIONES BÁSICAS**

**LiveLink Connect es un sistema de gestión de la iluminación que, a través de un control automático o semiautomático, proporciona una calidad y eficiencia de iluminación óptimas. El control innovador a través de tablet o smartphone proporciona un confort máximo para la configuración y el manejo.**

LiveLink puede configurarse individualmente para una operación de las luminarias según la demanda. Todas las luminarias y sensores conectados deben disponer de una interfaz DALI (Digital Addressable Lighting Interface). Para cada local, las luminarias, los sensores y los pulsadores se conectan a un dispositivo de mando LiveLink, entendiendo por local no necesariamente un local físico.

## **1.3 DESCARGA DE LA APP 1.4 FAQ**

#### **Aplicación "LiveLink Install"**

Se utiliza la aplicación "LiveLink Install" para configurar el sistema. Requisito de sistema es una tablet con IOS 8 (o superior) o con Android 4.1 (o superior).

#### **Aplicación "LiveLink Control"**

La aplicación "LiveLink Control" permite un manejo confortable de la iluminación del local. Requisito de sistema es una tablet o un smartphone con IOS 8 (o superior) o con Android 4.1 (o superior).

www.trilux.com/livelink-app

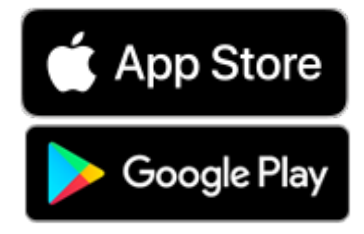

dientes indicados en las instrucciones de montaje correspondientes a la luminaria a montar.

LiveLink no está diseñado para otras aplicaciones diferentes a las aquí indicadas. Otras aplicaciones se consideran como indebidas. Si se utiliza el LiveLink de forma indebida, no se garantiza un funcionamiento seguro.

El sistema se configura a través de una tablet, utilizando una tablet o un smartphone para el manejo. Para ello, se cumplen los estándares de seguridad más exigentes (véase también el capítulo "Seguridad WLAN").

Es posible la conexión a la estructura de una red existente.

Para la configuración están disponibles use cases que contienen una configuración previa de los grupos de luminarias y de los escenarios de luz. Así, cualquier local puede configurarse de forma individual, adaptándolo según los requisitos correspondientes.

Adicionalmente a este manual, están disponibles las preguntas más frecuentes (FAQs) y sus respuestas en su versión más actualizada: www.trilux.com/livelink-faq

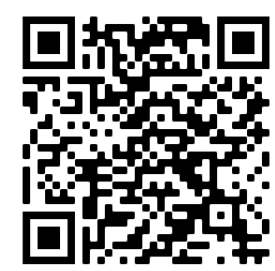

# **2 RESUMEN DEL SISTEMA**

**Una función master-slave especial permite al LiveLink Connect una interconexión de varios dispositivos de mando LiveLink Connect. Con la ayuda de esta función, opcionalmente pueden utilizarse pabellones múltiples (pabellones deportivos o naves industriales) en modo de control de pabellones individuales o en modo de funcionamiento parcial o total del pabellón**

Para ello, se configuran los dispositivos de mando "LiveLink DR Connect" para cada parte del pabellón y, a continuación, se interconectan a través de la LAN. Para cada parte del pabellón se instala un propio

dispositivo de mando y se configura con la ayuda de la App LiveLink Install. Para un funcionamiento perfecto, cada dispositivo de mando se configura con el mismo use case.

Para la interconexión de las partes del pabellón se conectan los dispositivos de mando a través de la LAN. El controlador master siempre debería controlar la parte central del pabellón para que esta pueda ser conectada con uno o varios slaves para el modo de funcionamiento parcial o total del pabellón.

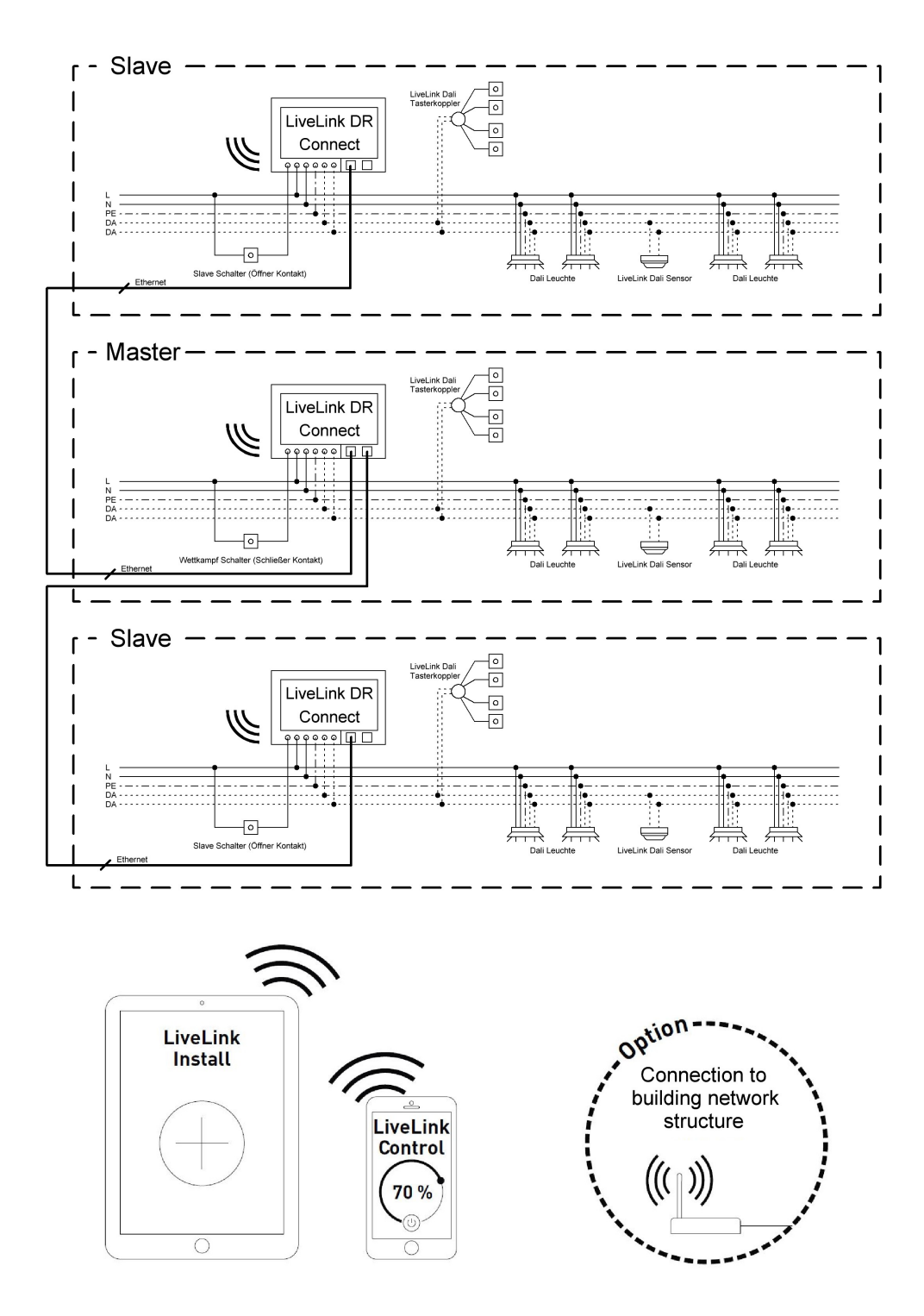

# **2.1 EJEMPLO DE APLICACIÓN**

Para controlar un pabellón múltiple se configura un dispositivo de mando como "master" y uno o varios dispositivos de mando como "slave". Para ello, cada dispositivo de mando – pero también el master – puede controlar su parte del pabellón de forma individual (control de pabellones individuales) o centralizada a través del master (modo de funcionamiento parcial o total del pabellón). En el caso del modo de funcionamiento parcial o total del pabellón, los slaves solo ejecutan las órdenes del master.

El modo de control de pabellones individuales puede bloquearse para cada dispositivo de mando individual, configurando el dispositivo de mando con la ayuda de la App Install como "slave" permanente.

En caso contrario, en cada dispositivo de mando hay un interruptor para conmutar entre el modo de control de pabellones individuales (control independiente de la parte del pabellón) y el modo de funcionamiento parcial o total del pabellón (modo slave).

#### **Ejemplo 1: Modo de control de pabellones individuales**

Todos los dispositivos de mando están en el modo de control de pabellones individuales; para ello, los interruptores slave en los controladores slave están cerrados. Cada parte del pabellón se controla de forma individual a través del sistema sensorial ubicado en cada parte del pabellón (dependiente de la presencia y la luz diurna). Además, cada parte del pabellón puede controlarse de forma manual e individual a través de pulsadores instalados en la parte del pabellón o mediante la App LiveLink.

#### **Ejemplo 2: Modo de control de pabellones individuales**

Otro ejemplo para el modo de control de pabellones individuales. El control de iluminación de los dispositivos de mando slave se realiza de forma independiente del master, incluso si en el dispositivo de mando master no se encienda la luz.

- Este interruptor slave funciona de la siguiente manera:
	- Interruptor slave cerrado: Modo de control de pabellones individuales
	- Interruptor slave abierto: Modo slave (control total o parcial del complejo a través del master)

El interruptor ubicado en el dispositivo de mando master dispone de una función especial: sirve para activar el modo de competición. Para ello, se activa un escenario de competición especial para todos los dispositivos de mando, desactivando al mismo tiempo todos los sensores y pulsadores para no perjudicar la competición. Como requisito previo, todos los dispositivos de mando slave deben estar en el modo slave; en su caso, deben conmutarse los interruptores slave. El interruptor master funciona de la siguiente manera:

- Interruptor master cerrado: Modo de competición
- Interruptor master abierto: Operación normal

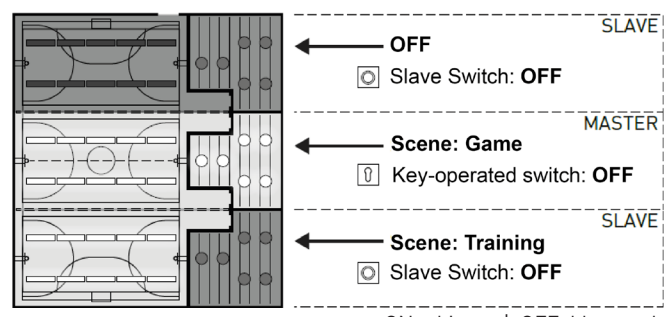

ON: abierto | OFF: bloqueado

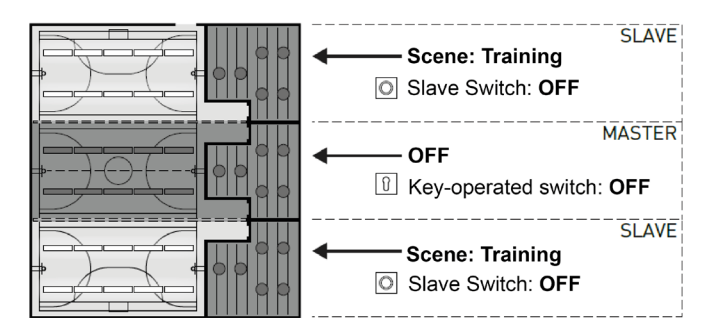

## RESUMEN DEL SISTEMA EL ENTRE EL ENTRE EJEMPLO DE APLICACIÓN

#### **Ejemplo 3: pabellón deportivo total**

El control de la iluminación global se realiza de forma exclusiva a través del master, tanto utilizando la App LiveLink como los pulsadores conectados al master. Los pulsadores de las partes del pabellón involucradas están desactivados. Solamente se controlan de forma conjunta las partes del pabellón con dispositivos de mando que no han sido ajustados para el control de pabellones individuales.

#### **Aviso:**

En el modo de funcionamiento total del pabellón se detecta la presencia de todos los sensores. El sensor que mide el valor de iluminación (valor lux) más bajo (independientemente de estar conectado al master o a un slave) aplica de forma automática la regulación dependiente de la luz diurna.

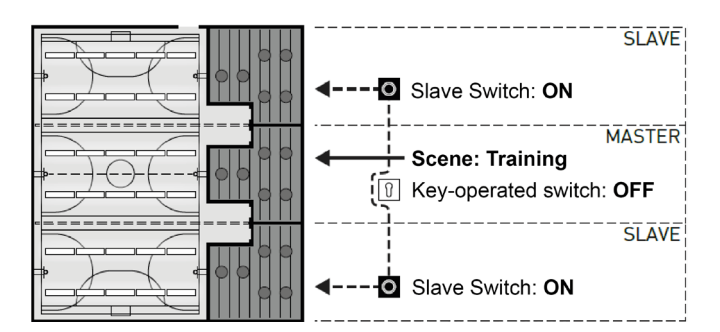

#### **Ejemplo 4: Modo de competición**

Para las competiciones celebradas en los pabellones deportivos, al dispositivo de mando del master puede conectarse un interruptor de llave con un escenario de luz asignado a través del sistema LiveLink. Con el interruptor de llave abierto, el escenario está activado para todas las partes conectadas del pabellón, bloqueando el control de los pabellones individuales correspondientes.

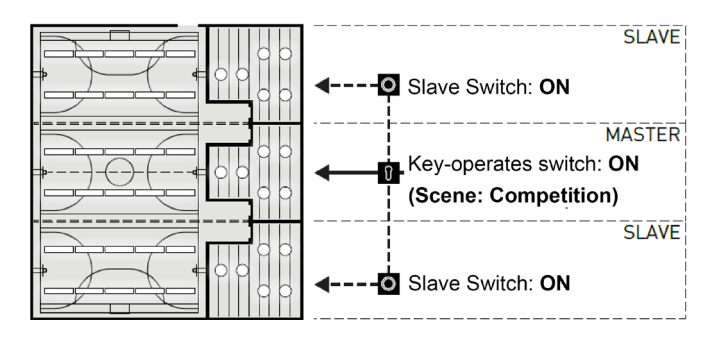

# **3 DATOS TÉCNICOS**

#### **El dispositivo de mando – la central de mando inteligente.**

La parte principal del dispositivo de mando LiveLink es un miniordenador de alta potencia basado en Linux que procesa los flujos de datos entrantes y manda comandos de control a los componentes del sistema. Para una comunicación especialmente sencilla con el usuario, el dispositivo de mando dispone de un módulo WLAN integrado que permite un control a través de tablet o smartphone.

#### **Diseño DINRail**

Debido a su diseño, el dispositivo de mando ocupa 6 unidades en el perfil de sombrero.

#### **Interfaz DALI para una gestión de iluminación sofisticada.**

A través de la interfaz DALI universal, luminarias, sensores y pulsadores aptos para DALI pueden integrarse, configurarse y controlarse sin problemas. Cada dispositivo de mando puede controlar de forma individual hasta 16 grupos de luminarias. El número máximo de los participantes DALI es de 64.

#### **Control confortable a través de tablet o pulsador.**

Las luminarias o grupos de luminarias pueden controlarse o con un pulsador comercial instalado o a través de una aplicación para dispositivos móviles utilizando una tablet o un smartphone. Los pulsadores adicionales pueden conectarse a través de un acoplador pulsador LiveLink DALI opcional, integrándolo fácilmente en el circuito de mando DALI. Los pulsadores son de libre asignación y de esta forma también pueden controlarse los grupos de luminarias "offline" o ejecutarse los escenarios de luz.

#### **Encriptación independiente para más seguridad.**

Como protección contra el acceso externo, el dispositivo de mando dispone de una red WLAN con encriptación independiente. De esta forma, el sistema queda protegido contra los ciberataques a la red informática general.

#### **En el caso de un fallo eléctrico, la configuración se mantiene.**

Después de un fallo eléctrico, no hace falta ninguna programación nueva porque la configuración del sistema está guardada en el dispositivo de mando.

#### **Interconexión master-slave.**

Para la aplicación en pabellones deportivos y naves industriales, pueden acoplarse 10 dispositivos de mando LiveLink DR Connect a través de la LAN propia del LiveLink. Mediante esta interconexión, se permite de forma opcional el control de pabellones individuales (por dispositivo de mando) o el control total o parcial del complejo (a través de algunos o todos los dispositivos de mando). Como prerrequisito para esta función debe utilizarse el mismo use case en todos los dispositivos de mando LiveLink. Para las competiciones en los pabellones deportivos, a través de un interruptor de llave puede activarse un escenario de competición definido.

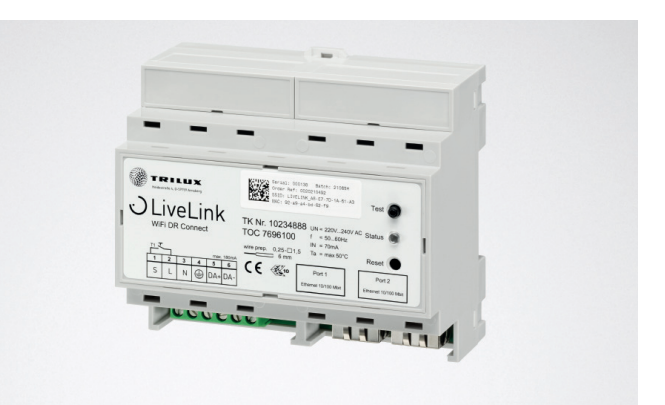

### **Datos Técnicos**

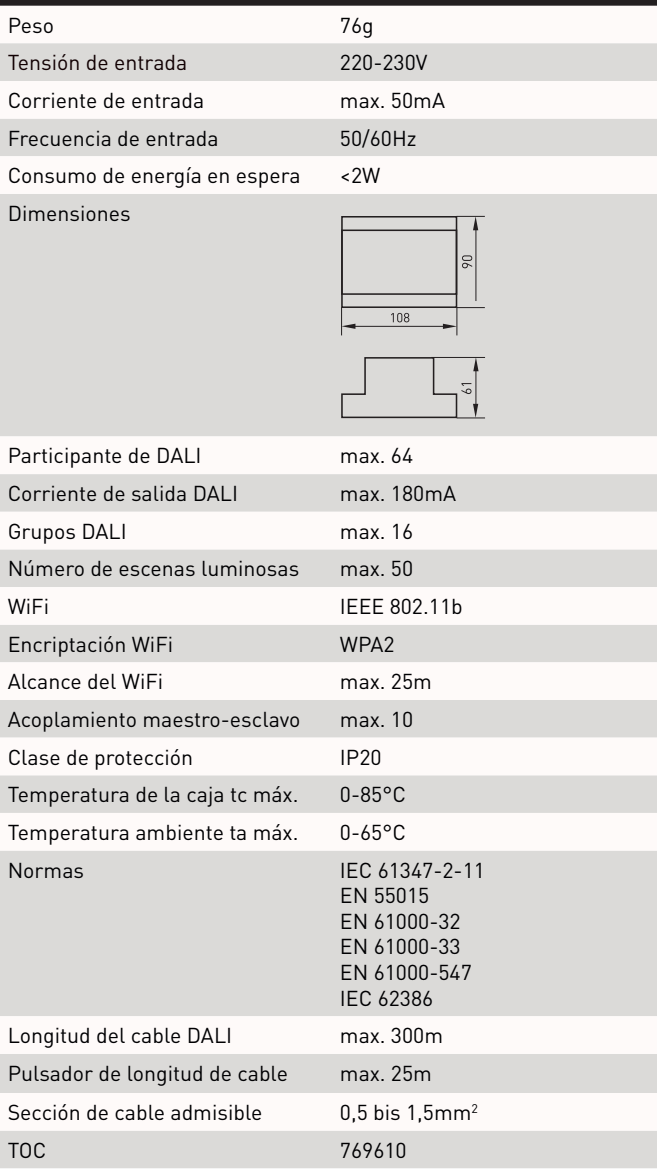

# **4 CONFIGURACIÓN A TRAVÉS DE LA APP INSTALL**

**Antes de la configuración de la función master-slave, todos los dispositivos de mando (LiveLink DR Connect) deben configurarse por separado para cada parte del pabellón y, a continuarse, interconectarse a través de la LAN.**

**Aviso:**

Antes de poder interconectar los sistemas, estos deben ser configurados. (Puede consultar la configuración de los sistemas en el manual del sistema LiveLink). Los controladores deben configurarse con el mismo use case, así como con los mismos grupos y escenarios.

El ajuste de "Configuración master-slave" se realiza en el menú "Ajustes".

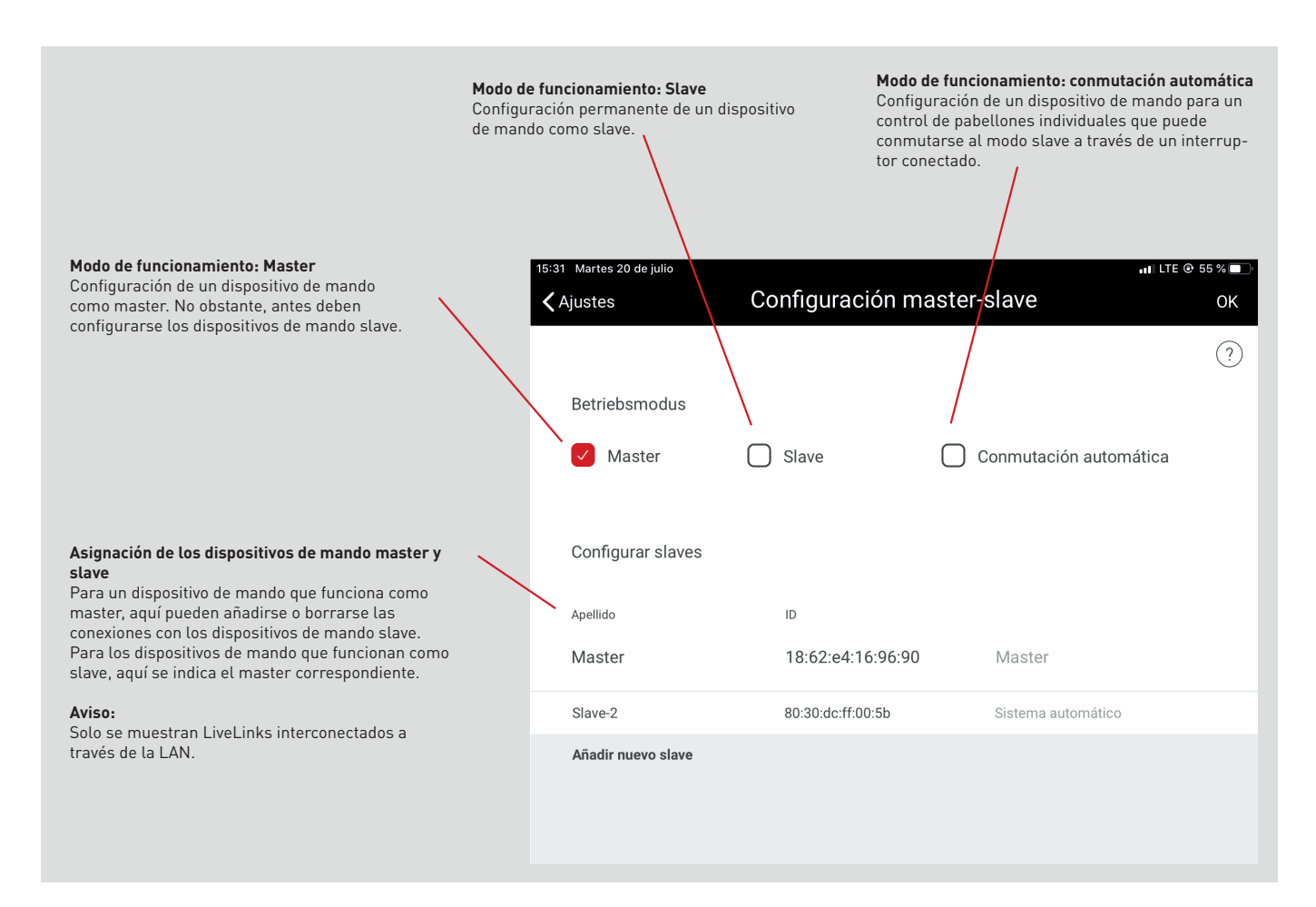

# **4.1 PUESTA EN FUNCIONAMIENTO**

### **Puesta en funcionamiento**

Como es habitual, cada dispositivo de mando se pone en funcionamiento a través de la App LiveLink Install. A continuación, se realizan el ajuste de las direcciones IP y la configuración de master-slave.

La puesta en funcionamiento se describe en el LiveLink manual del sistema en la página 36.

#### **Aviso:**

Los slaves no deben contener grupos de luminarias diferentes de los del master, porque en caso contrario estos no podrían recibir órdenes de control del master. Los slaves pueden tener menos grupos de luminarias que los master, no obstante, no deben disponer de grupos de luminarias que no han sido configurados en el master.

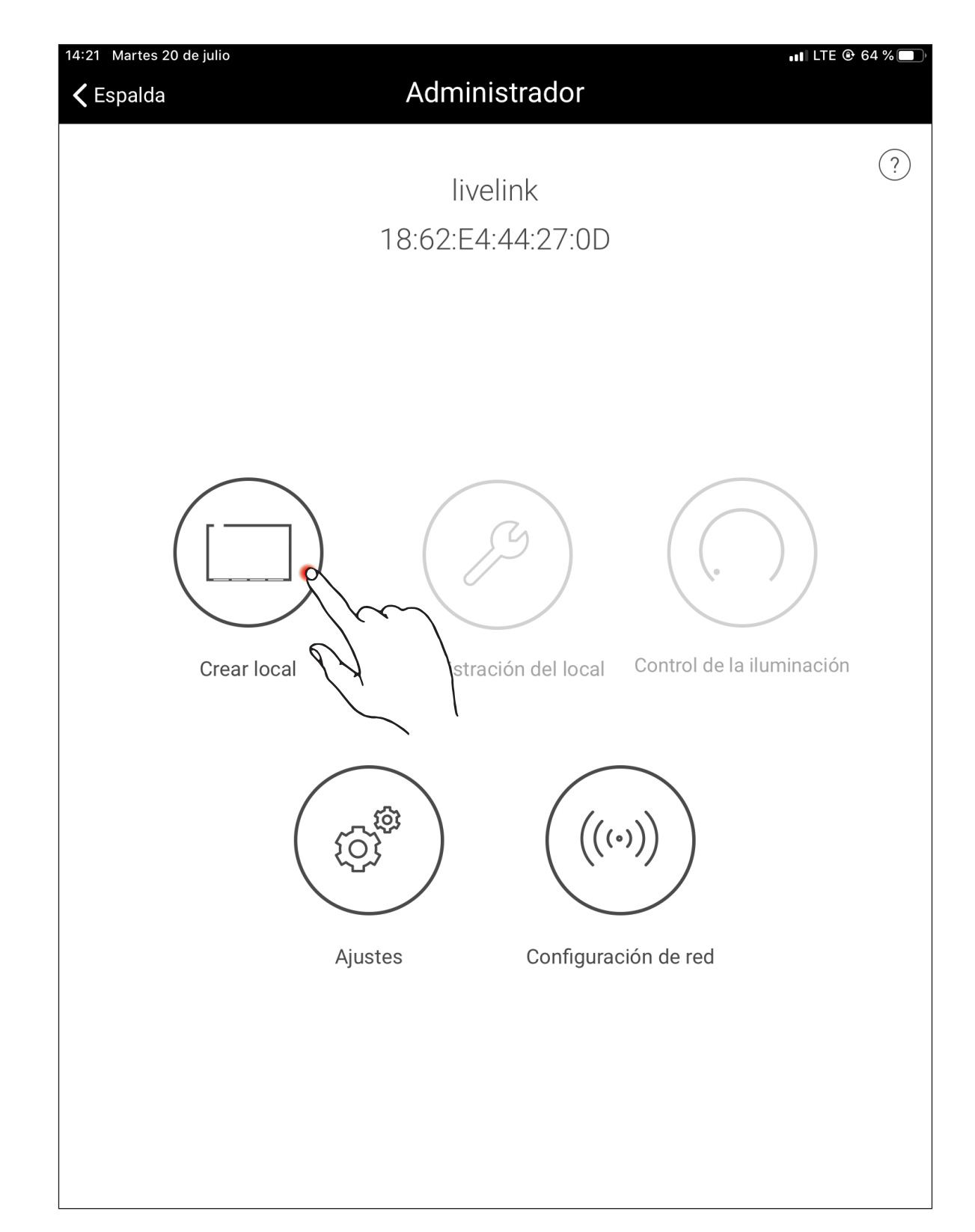

### **4.1.1 AJUSTES ETHERNET**

#### **Asignación de las direcciones IP:**

Después de la puesta en funcionamiento debe asignarse una dirección IP a todos los controladores LiveLink Connect DR. Abajo se describe el

Abrir la configuración de red en el menú principal

Martes 20 de juli  $\blacksquare$  LTE  $\odot$  64 %  $\blacksquare$  $\zeta$  Espalda Administrador  $\odot$ livelink 18:62:E4:44:27:0D Administración del local Control de la iluminación Crear local **EDIES**  $\bigl((\cdot)\bigr)$ Ajustes Configuración de red

ajuste de la dirección IP en el controlador.

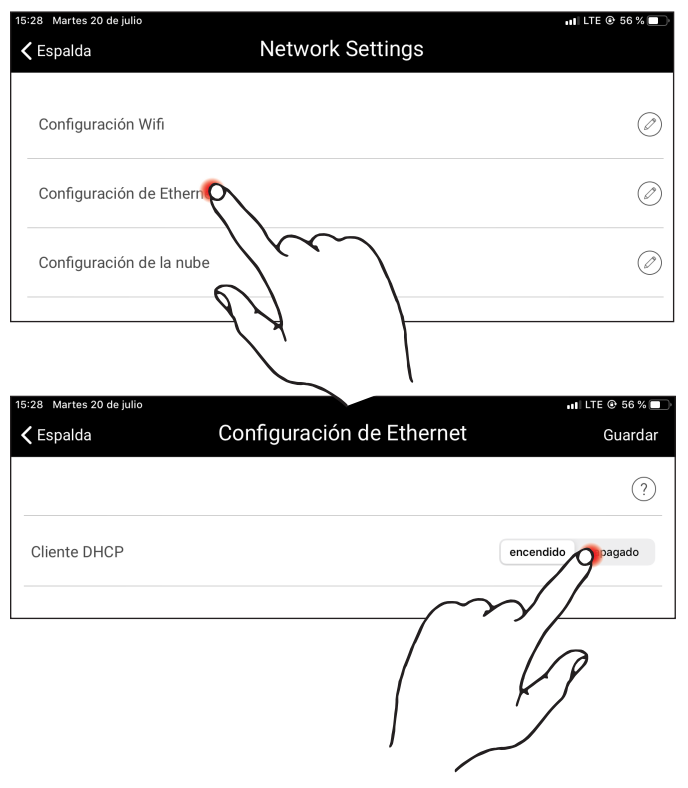

Abrir los ajustes Ethernet en la configuración de red

Ajustar DHCP Client en "off"

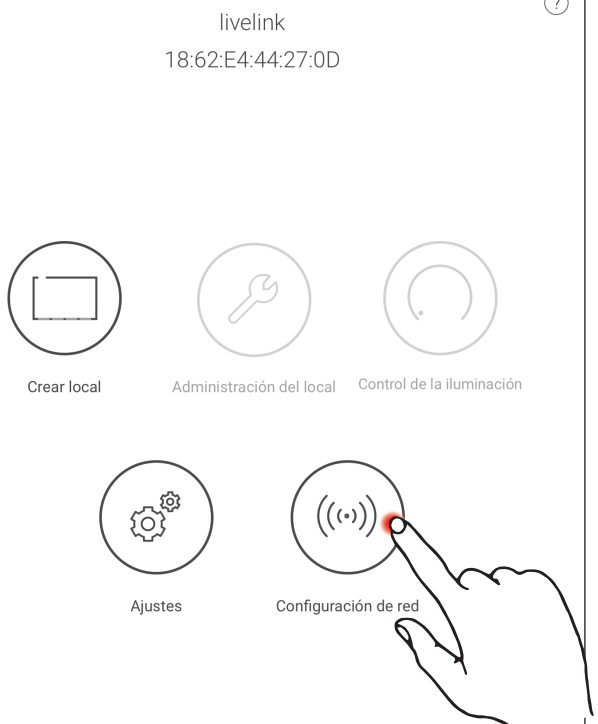

Pueden asignarse hasta 10 direcciones IP. Las 10 direcciones IP son: 192.168.194.1 – 192.168.194.10.

Al dispositivo de mando Master LiveLink DR Connect siempre debería asignarse la dirección 192.168.194.1. Todos los dispositivos de mando Slave LiveLink DR Connect tienen la dirección IP Slave 1: 192.168.194.2

Asignación de las direcciones IP como arriba descrita: Master: 192.168.194.1 Slave 1: 192.168.194.2 Slave 2: 192.168.194.3

Slave 9: 192.168.194.10

...

Asignación de las direcciones de subred como arriba descrita: Master: 255.255.255.0 Slave 1: 255.255.255.0 Slave 2: 255.255.255.0

Slave 9: 255.255.255.0

...

Guardar los ajustes Ethernet

– Slave 9: 192.168.194.10. Nunca debe asignarse una dirección IP dos veces.

Además, también debe introducirse la dirección de subred. Es idéntica para cada LiveLink DR Connect y es 255.255.255.0.

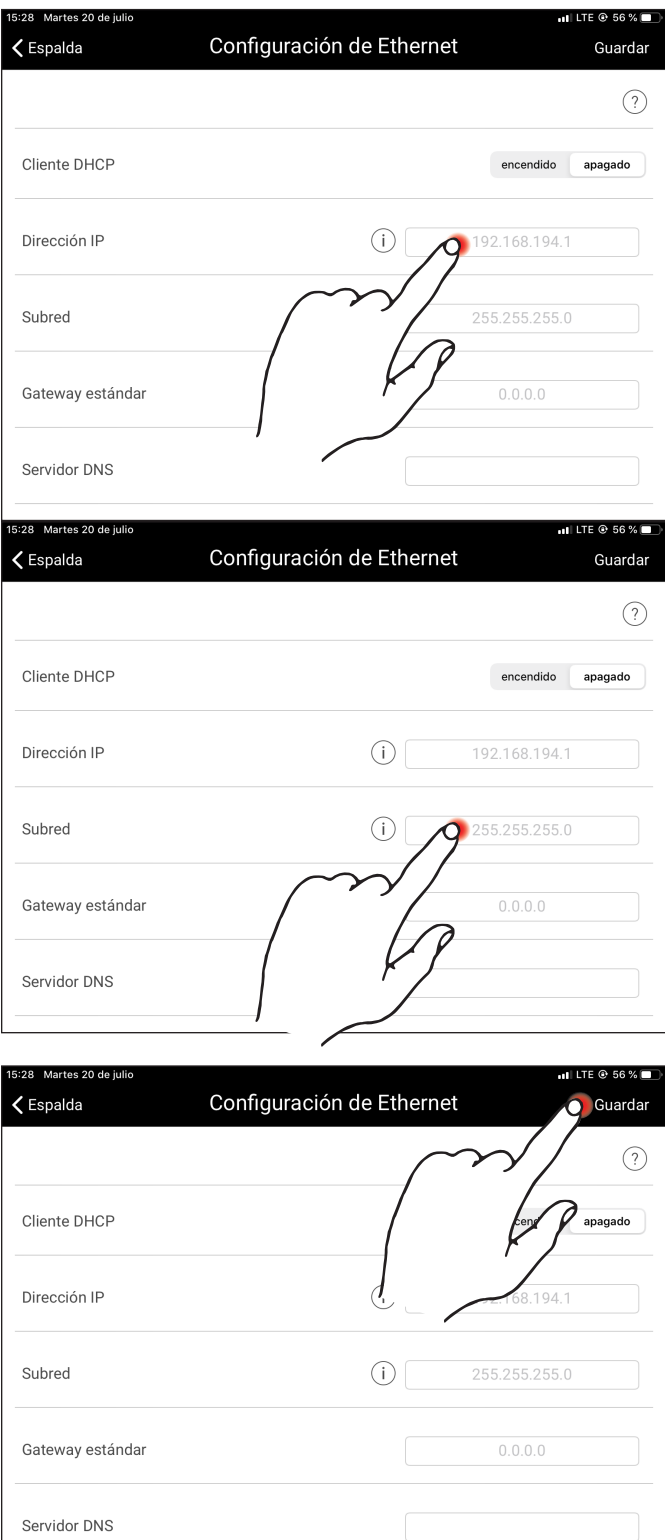

## **4.1.2 CONFIGURACIÓN MASTER-SLAVE**

#### **Establecimiento de la configuración master-slave**

Al finalizar la configuración de cada dispositivo de mando LiveLink, de la interconexión a través de la LAN, así como de la asignación de las direcciones IP se realiza la configuración master-slave. Requisito previo para un funcionamiento correcto es la configuración de todos los dispositivos de mando con el mismo use case.

#### **Aviso:**

Los slaves no deben contener grupos de luminarias diferentes de los del master, porque en caso contrario estos no podrían recibir órdenes de control del master. Los slaves pueden tener menos grupos de luminarias que los master, no obstante, no deben disponer de grupos de luminarias que no han sido configurados en el master.

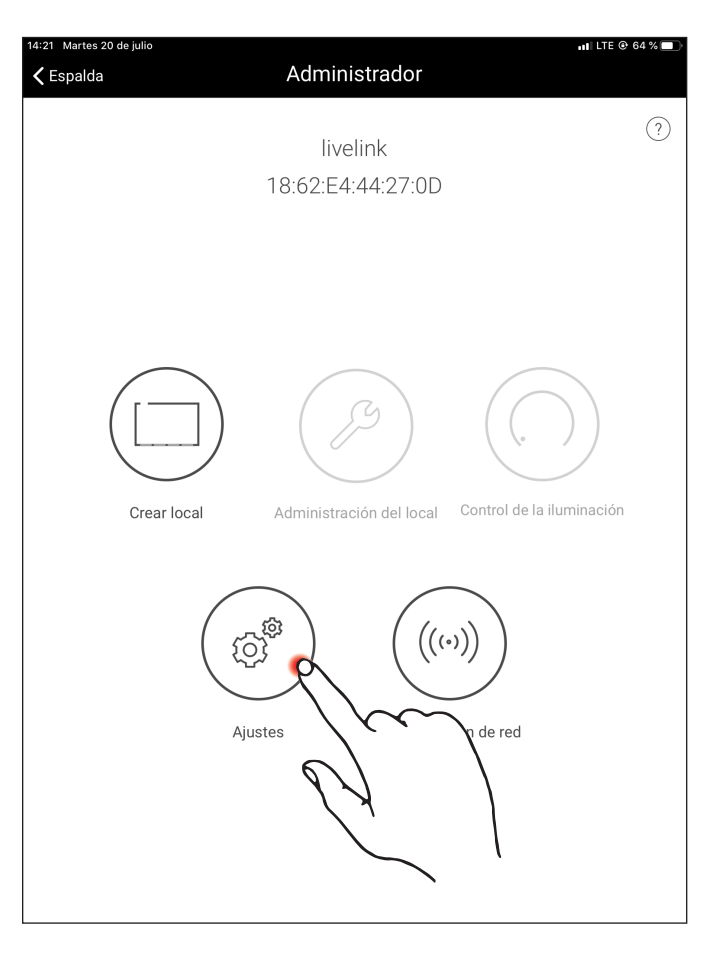

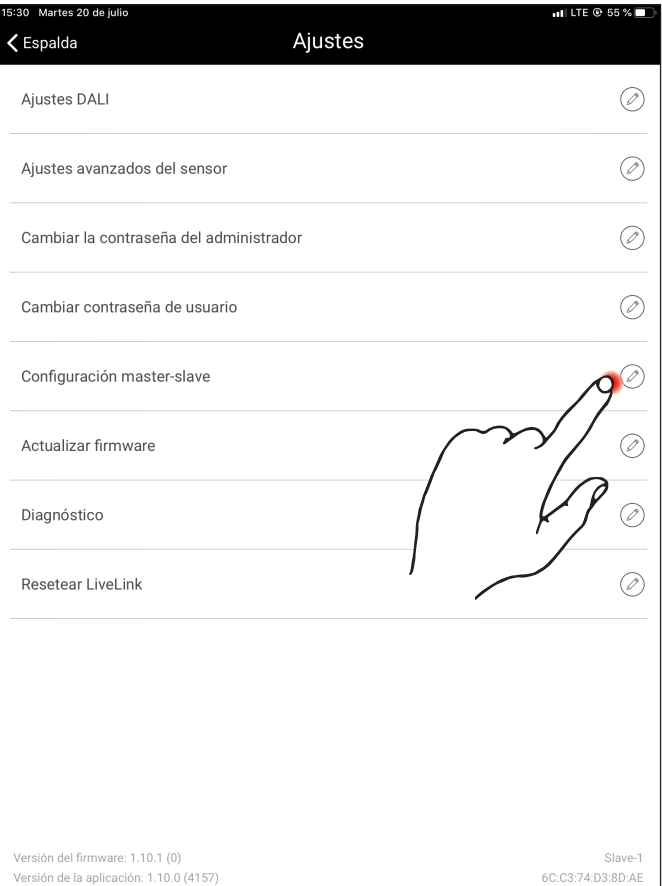

Primero, todos los dispositivos de mando slave deben configurarse con el modo de funcionamiento slave.

#### **Configuración del slave (de forma permanente)**

Seleccionando el modo de funcionamiento slave permanente, el dispositivo de mando se configura a través de la App como slave permanente. Solamente a continuación, el slave puede ser asignado a un master (véase la configuración del master).

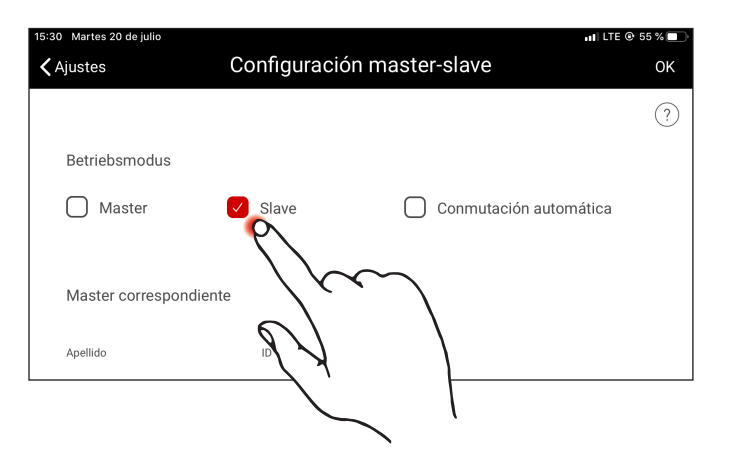

### **Configuración del slave (conmutación automática)**

Opcionalmente, puede utilizarse también el modo de funcionamiento "Conmutación automática". Este modo de funcionamiento permite una conmutación automática desde un control de pabellones individuales (por ejemplo, una parte de un pabellón deportivo) a un control parcial o total del pabellón (por ejemplo, de un pabellón deportivo múltiple).

El impulso para la conmutación surge al abrir el interruptor slave de la entrada del pulsador del dispositivo de mando slave (véase el diagrama de cableado del capítulo "Resumen del sistema"). Esto puede realizarse de forma manual a través de un interruptor ubicado en el pabellón o, en el caso de un pabellón deportivo, por ejemplo, a través de un interruptor de límite.

• Interruptor abierto:

Modo de funcionamiento parcial o total del pabellón, control central de todas las partes conectadas del pabellón a través del master

• Interruptor cerrado:

Modo de funcionamiento para pabellones individuales, control individual del pabellón a través del slave

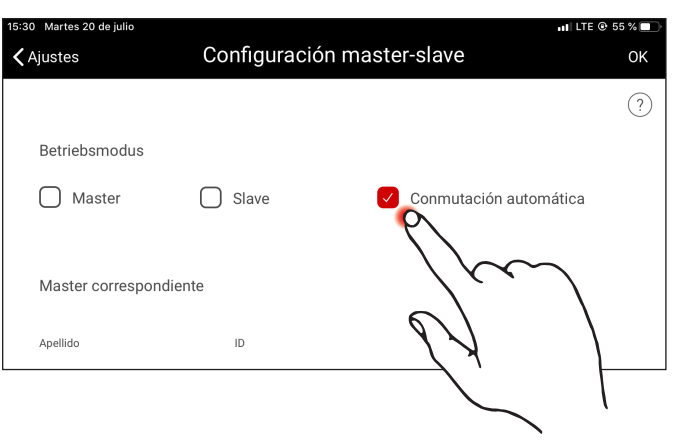

## CONFIGURACIÓN A TRAVÉS DE LA APP INSTALL CONFIGURACIÓN MASTER-SLAVE

#### **Configuración master**

Determinación del master y asignación de los slaves correspondientes.

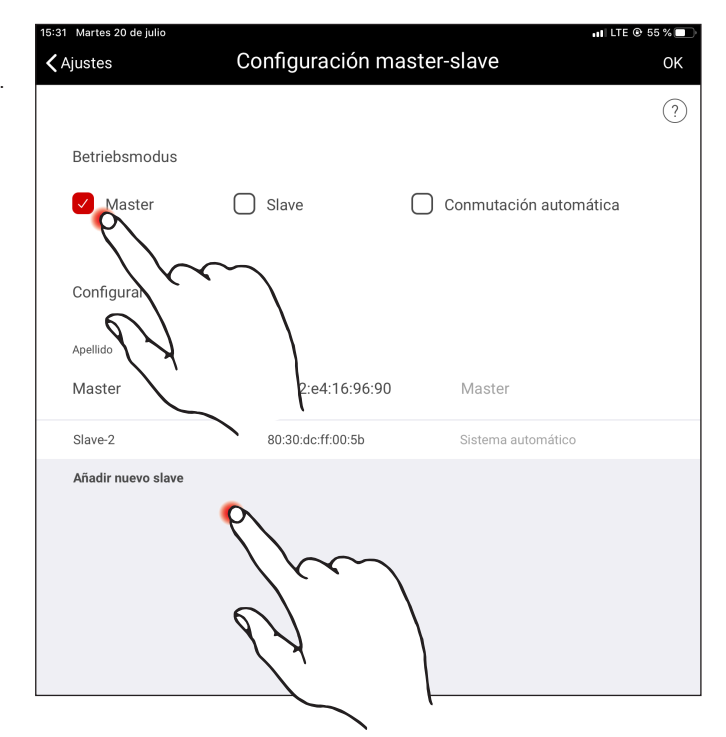

Tras la confirmación de "Añadir un slave nuevo", se abre una ventana de selección con todos los dispositivos de mando slave disponibles. Ahora se indican solamente los dispositivos de mando en la lista que anteriormente han sido conectados al master a través de la LAN y que han sido configurados con el modo de funcionamiento "Slave" o "Conmutación automática".

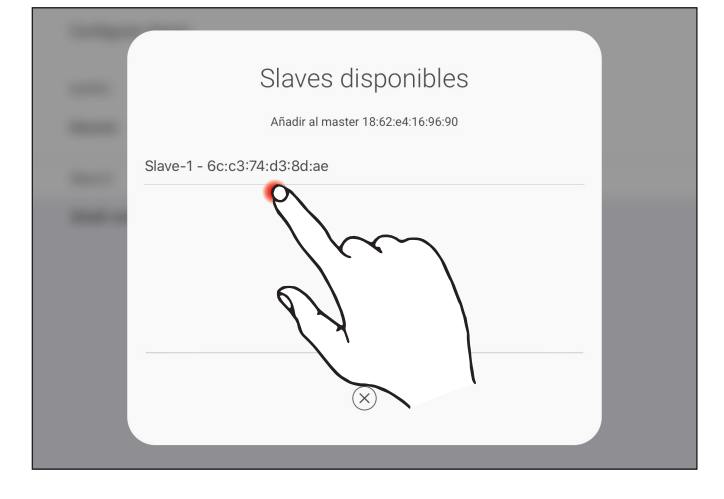

#### **Configuración modo de competición**

El sistema ofrece un modo de competición especialmente para los pabellones deportivos. Para ello, se ejecuta el escenario de competición guardado, bloqueando cualquier otro control en el pabellón. Se recomienda permitir el modo de competición a través de un interruptor de llave.

Para la realización se conecta un interruptor (interruptor de llave) en la

entrada del pulsador (contacto S) del dispositivo de mando master y se asigna un escenario de luz, como es habitual al configurar el sistema. Se activa el modo de competición al cerrar el interruptor (de llave). Solamente al abrir el interruptor de llave, se ejecuta el escenario configurado por defecto del master, y el control de los escenarios se desbloquea de nuevo. Si está activado el modo de competición, todos los sensores y pulsadores de las partes del pabellón están desactivados.

TRILUX Iluminación, S.L. Ctra. Madrid, Km. 315, 1ª planta Centro Empresarial Miralbueno E-50012 Zaragoza Tel. +34. 902.46 22 00 Fax +34. 902.77 40 61 info.es@trilux.com · www.trilux.com